## **DigitalNote (XDN) Swap Instructions**

Make sure that you are using either the latest the GUI version of the legacy DigitalNote wallet (v1.0.19+) or the latest version of the legacy command line daemon (v7.0.4+) with simplewallet. These wallets versions will hold your old coins (legacy XDN). If you [have issues syncing, please download the bootstrap: http://bootstrap.digitalnote.biz/](http://bootstrap.digitalnote.biz/xdn/7.0.4_998186.zip) xdn/7.0.4\_998186.zip

GUI wallet : [https://github.com/DigitalNoteXDN/digitalnotewallet-swap/releases](https://github.com/DigitalNoteXDN/digitalnotewallet/releases) CLI wallet : [https://github.com/DigitalNoteXDN/digitalnote-swap/releases](https://github.com/DigitalNoteXDN/digitalnote/releases)

## **Quick Guide:**

1) Register and join the official DigitalNote Discord server here: <https://discord.gg/4dUquty>

2) Join the #swap-bot channel by clicking on it in the list of channels on the left of Discord after you join the official server (note: you must join the #swap-bot channel to use the bot).

3) Register your legacy XDN address by typing the following command (replace [wallet address] with your actual legacy XDN address from the v1.0.19 wallet like in the example screenshot):

*.registerwallet [wallet address]*

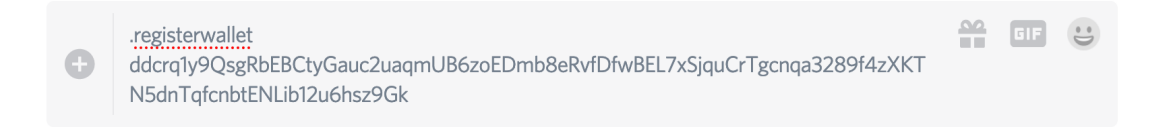

4) You will receive a Direct Message (DM) back from the DigitalNote Tipbot containing the following address:

*dde5YyLEoKoLyPhAhQsEvoa2s6qL8jWHhMvSqKXd55D8bSbe4tpNHuMZjzUk9CRpq RSkNq68edWS8No5VJ2Aw6Vz1jXosMrZy*

*The message will also include a unique Payment ID to identify your specific account to allocate the funds to as shown in the sample screenshot:*

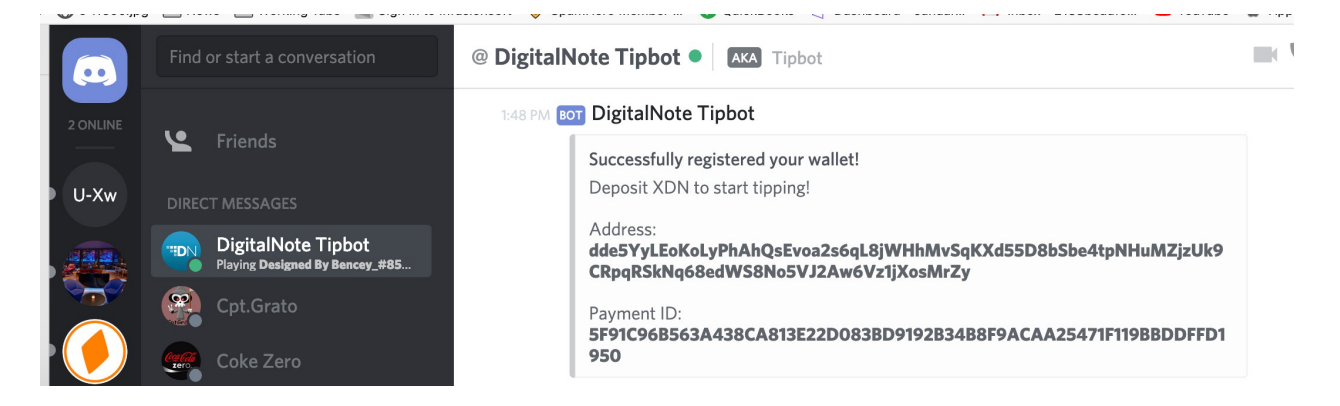

PLEASE NOTE: The DM that the DigitalNote Tipbot has sent you is purely the information that you need to use to carry on in the #swap-bot channel. Please do not try and interact with the tip bot via the DM sent to you, you need to go back to the #swap-bot channel to continue. **The Payment ID is the most important part of the transaction.**

5) Open your legacy DigitalNote wallet (v1.0.19+ GUI or v7.0.4+ CLI) and send your coins to the DigitalNote Tipbot address (A) along with your **UNIQUE PAYMENT ID** (B). **IF YOU DO NOT ENTER YOUR UNIQUE PAYMENT ID THEN YOU WILL LOSE YOUR COINS. YOU MUST ENTER YOUR UNIQUE PAYMENT ID AS GIVEN TO YOU VIA DM FROM THE BOT.**

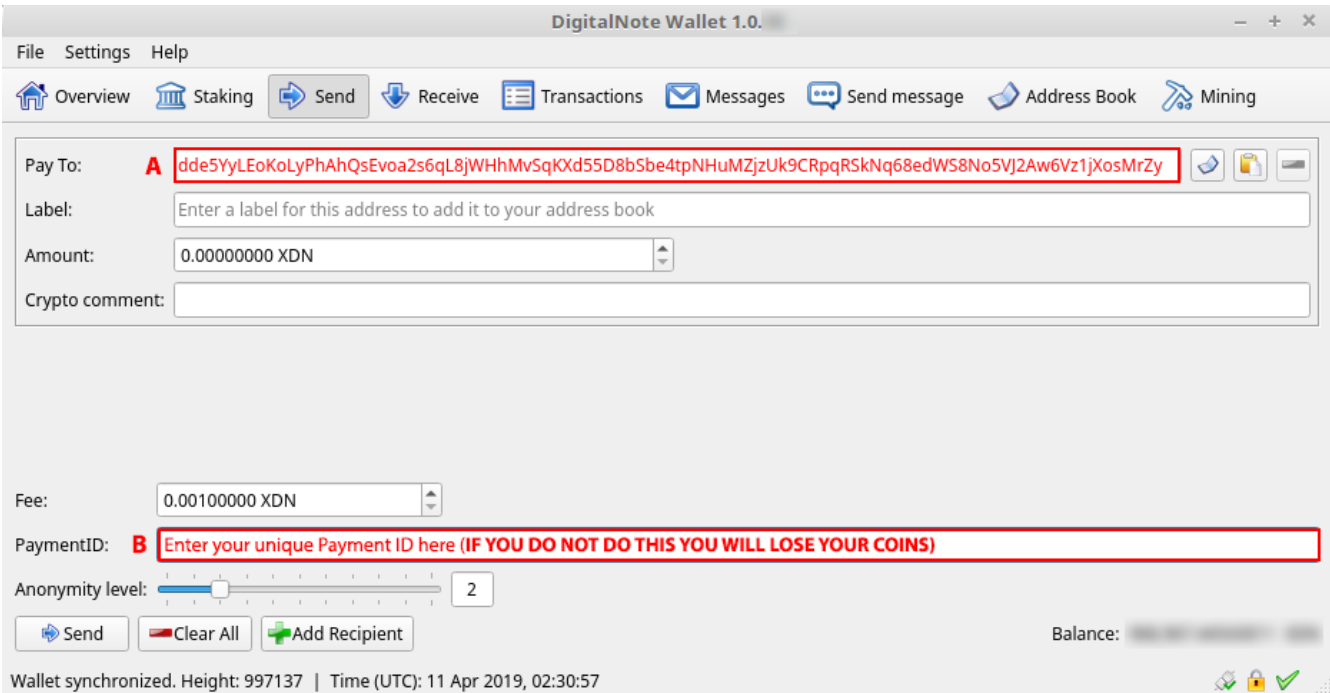

6) Wait some time for your coins to be confirmed on the legacy XDN network. The Discord bot will notify you when your coins arrive but you can also check on the status of your transaction by going to <http://cnchains.org/xdn/>and typing your transaction hash into the block explorer search bar. You can find your transaction hash by going to the "Transactions" tab in the DigitalNote wallet v1.0.19 and double clicking on the transaction you just sent.

7) Check your legacy XDN balance in the #swap-bot channel by typing the following command:

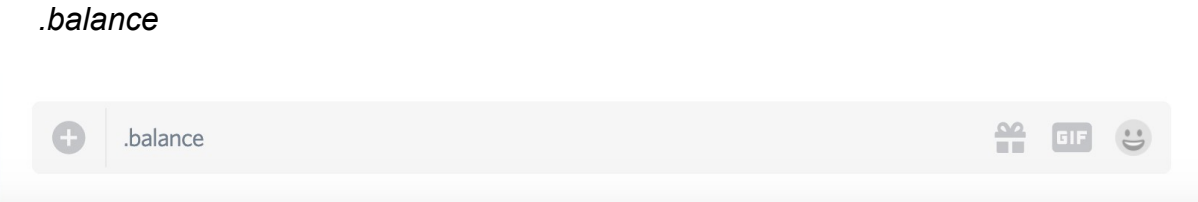

The DigitalNote Tipbot will send you a DM with the balance you have available to withdraw or swap.

8) Once your legacy XDN are confirmed in the DigitalNote swap wallet it is time to complete the swap process and redeem your new XDN. Go to the #swap-bot channel and type the folllowing to redeem your new coins (replace [amount] with your total balance minus 0.01 XDN to cover the fee for the transfer):

*.tip [amount] @DigitalNote SwapBot* 

.tip 1.9 @DigitalNote SwapBot

If you enter an incorrect amount you will see the following message (double check your balance and that you subtracted 0.01 XDN for the transaction fee-- for example if you have 10 XDN in your wallet, then tip 9.99):

8:29 PM AuCRHI XDN (AU) .tip 5 @DigitalNote SwapBot  $X<sup>1</sup>$ 

A successful swap will present the following message:

AuCRHI XDN (AU) .tip 1.98 @DigitalNote SwapBot  $5<sup>2</sup>$  1 8:33 PM Bor DigitalNote Tipbot !checktx @DigitalNote SwapBot | 381264883309608960 sent a tip of 1.98 to 564390600875704320, the transaction ID is 502d0cf1b39e3cdf0274b0eaccd63a8ea14911cc72f1de1e66ffce000a5c4c11 8:33 PM BOT DigitalNote SwapBot @AuCRHI XDN (AU) is swapping 1.98 XDN (CryptoNote) for a total of 1.97 XDN (SatoshiCore) **BOT** DigitalNote SwapBot @DigitalNote TipBot !tip 1.97 to user @AuCRHI XDN (AU)  $\equiv 1$ 8:33 PM BOT DigitalNote TipBot @DigitalNote SwapBot Done. Message #swap-bot

9) Download the new DigitalNote wallet  $(v1.0.1.1+)$  $(v1.0.1.1+)$  and create a new wallet with a new address if you haven't already. Copy your new DigitalNote address from the new wallet.

*Note: Always backup your private key and your wallet file to ensure access to your XDN. You should also encrypt your wallet for security purposes. Do not forget your password.*

10) Now it's time to withdraw your newly swapped XDN from Discord into your new wallet! Go back to the #swap-bot channel in the official Discord and type the following to withdraw your new XDN into your new wallet (replace [amount] with the amount you wish to withdraw and [address] with your new XDN address):

*!withdraw [amount] @DigitalNote TipBot [address]* 

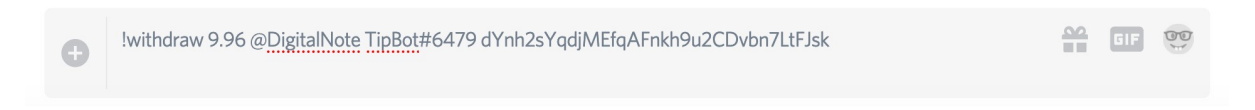

*Note: Make sure you enter the correct bot name (@DigitalNote TipBot) as the capital "B" is required.*

If it is successful you will see a message similar to the following:

9:05 PM BOT DigitalNote TipBot @AuCRHI XDN (AU) Done ! You should receive your funds shortly.

That's it! Congratulations, the swap process is complete! **Welcome to DigitalNote 2.0**. Visit our website [http://www.digitalnote.biz](http://www.digitalnote.biz/) for more information on the protocol's new features and hang around on Discord to chat with the community or ask any questions. You may check on XDN 2.0 transactions by visiting the new blockchain explorer here: <http://explorer2.digitalnote.biz/>

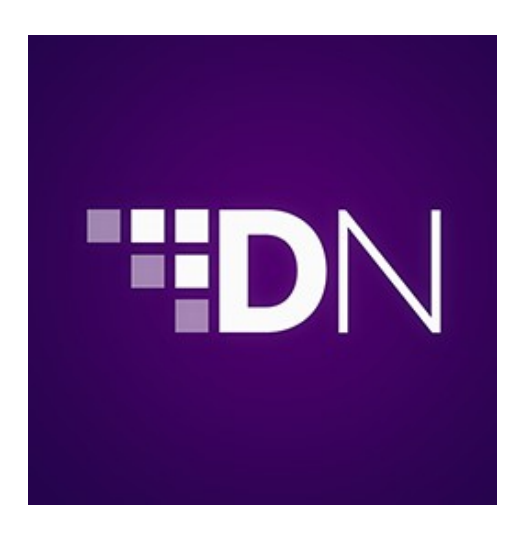